# **KVN-Sitzungsmanagement (App/Weblink) Installation und Ersteinrichtung**

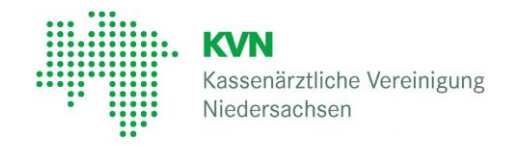

### **KVN-Sitzungsmanagement - App**

Das KVN-Sitzungsmanagement kann auf einem mobilen Endgerät über eine App abgerufen werden. Als mobiles Endgerät kommen das Apple iPad oder ein Android-Tablet sowie ein Apple iPhone oder Android Smartphone infrage.

Für das Arbeiten mit der App empfehlen wir einen freien Speicher von 2GB.

## 1

2

Laden Sie sich die APP über den Apple App Store oder Google Play Store auf Ihr mobiles Endgerät.

Geben Sie in die Suchmaske **iRICH** (Apple) bzw. **anRICH** (Android) ein.

Auf Ihrem mobilen Endgerät wird Ihnen jetzt das Symbol für die Sitzungs-App angezeigt.

iRICH / anRICH

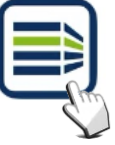

Starten Sie die App durch Antippen des jeweiligen Symbols.

Es erscheint automatisch nachfolgendes Fenster. Geben Sie hier bitte die Zugangsdaten ein, die wir Ihnen zur Verfügung gestellt haben.

Achten Sie bitte auf Groß- und -Kleinschreibung

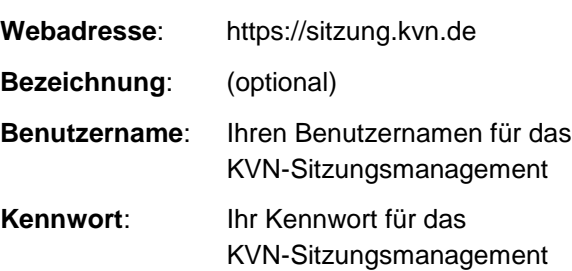

Speichern Sie die Einstellungen indem Sie rechts oben auf das **Diskettensymbol** tippen

Der Benutzername und das Kennwort werden geprüft und bei erfolgreicher Prüfung erscheint die Anmeldemaske

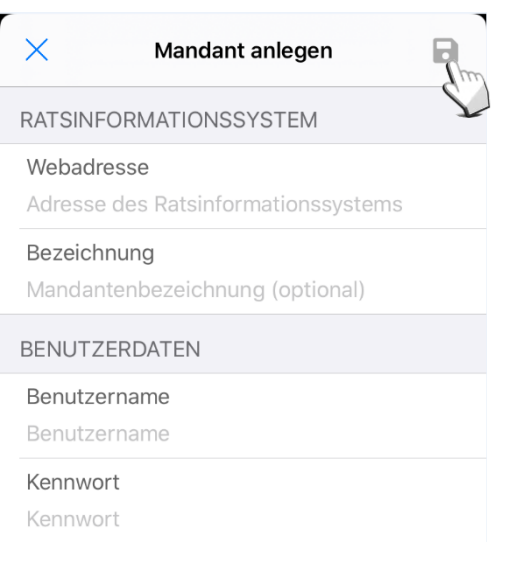

**Bitte wenden**

Kassenärztliche Vereinigung Niedersachsen

Geben Sie Ihr Passwort erneut ein und tippen Sie auf "**Anmelden"**

Nach erfolgreicher Anmeldung wird Ihnen die Seite mit der Terminübersicht angezeigt. Je nach Umfang der Daten kann es bei der Ersteinrichtung einige Minuten dauern, bis Ihre Unterlagen vollständig geladen wurden.

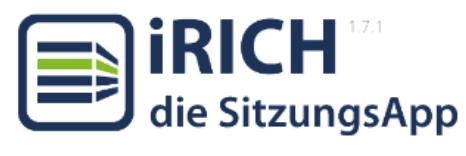

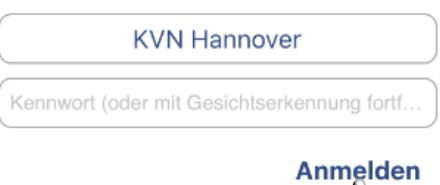

Alternativ erreichen Sie das KVN-Sitzungsmanagement auch über das Internet. Starten Sie dafür Ihren Internet Browser (Safari, Mozilla Firefox, Google Chrome) und rufen Sie die Webseite **https://sitzung.kvn.de** auf.

Geben Sie hier bitte die Zugangsdaten ein, die wir Ihnen Anmeldung zur Verfügung gestellt haben bzw. Sie bereits in der Vergangenheit für die Anmeldung verwendet haben.

Klicken Sie anschließend auf "Anmelden".

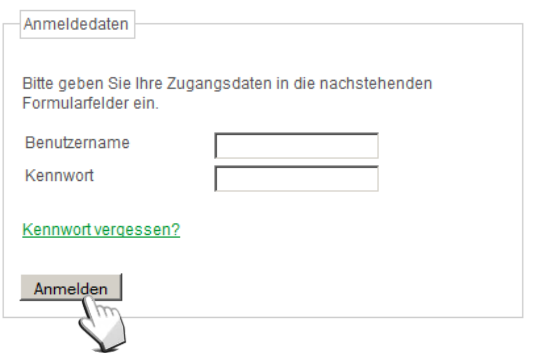

## **Kontakt**

3

4

Bei Fragen zur Bedienung zum KVN-Sitzungsmanagement steht Ihnen unsere gebührenfreie IT-Servicehotline zur Verfügung.

**Unsere gebührenfreie IT-Servicehotline für Sie:** 0800 5 101025

**Unsere Servicezeit für Sie:** Montag bis Donnerstag: 8 - 17 Uhr Freitag: 8 - 14 Uhr